# How to use Deposit Module

[1.0]

Cheng Kah Poh [15/06/2021]

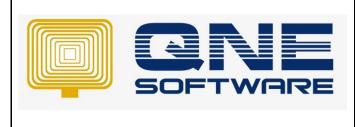

| QNE TIPS             |                     |
|----------------------|---------------------|
| Product :QNE Optimum | Version: 1.00       |
| Doc No : 1           | Page No: 1 of<br>11 |

| REV. No | Nature of Change          | Prepared By      | Prepared Date | Reviewed &<br>Approved by |
|---------|---------------------------|------------------|---------------|---------------------------|
| 1.0     | How to use Deposit Module | Cheng Kah<br>Poh | 15/06/2021    |                           |
|         |                           |                  |               |                           |

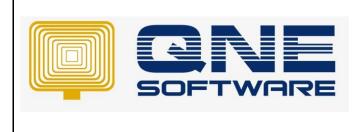

Product : QNE Optimum

Doc No : 1

Version: 1.00

## SCENARIO

- Deposits are the advance payments received for future services and goods to be invoiced.
- Deposits might be refund or forfeited in partial or full balance of deposit received.
- A Deposits/customer advance is usually stated as a current liability on the balance sheet of the seller.

If received Advance Payments from Customer, how to record in QNE Optimum System.

Please refer below:

### SOLUTION

Step 1 – Click File  $\rightarrow$  Click Module

| 956        |                         |
|------------|-------------------------|
| File 1     |                         |
| *          | Migration Assistant     |
| ×          | Close                   |
| 2          | Import from             |
| <b>i</b>   | Page Setup              |
|            | Print                   |
| $\searrow$ | Print Preview           |
| Ż          | Design                  |
|            | Print •                 |
| Ì          | Preview •               |
| -          | Inquiry                 |
|            | Add/Remove in Favorites |
| 1          | About                   |
| 000        | Change Log              |
| ?          | Help •                  |
|            | Modules 2               |

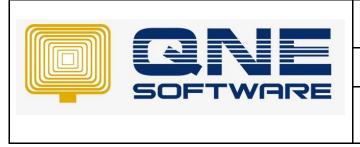

| QNE TIPS              |                     |
|-----------------------|---------------------|
| Product : QNE Optimum | Version: 1.00       |
| Doc No : 1            | Page No: 3 of<br>11 |

Step 2 – Tick Deposit Module.

| Modules & Features                     |                                          |                             | Tasks ^         |
|----------------------------------------|------------------------------------------|-----------------------------|-----------------|
| Houdes & readeres                      |                                          |                             | ■ TdSK5 ···     |
| <ul> <li>General Ledger</li> </ul>     | GST Margin Scheme                        | Customer / Supplier Item    | Apply Changes 2 |
| <ul> <li>Account Receivable</li> </ul> | ✓ GST Group Registration                 | Stock Take                  | Save & Close 3  |
| <ul> <li>Account Payable</li> </ul>    | Finance Charge                           | ✓ Cash Register Integration | × Close         |
| ✓ Stocks                               | ✓ Deposit 1                              | Maybank2e                   |                 |
| ✓ Sales                                | ✓ Advance Currency                       | Credit Control              |                 |
| <ul> <li>Purchases</li> </ul>          | <ul> <li>Layout Customization</li> </ul> | QNE BizPay                  |                 |
| <ul> <li>Multi-Location</li> </ul>     | Batch Email Distribution                 | QNE BizPay Plus             |                 |
| <ul> <li>Multi-Currency</li> </ul>     | Landing Cost                             | E-Commerce                  |                 |
| ✓ Project                              | <ul> <li>Packing Lists</li> </ul>        | Apply Pricing Rule          |                 |
| ✓ GST/VAT/SST                          | WTax                                     | Packing UOM                 |                 |
| <ul> <li>Partial Delivery</li> </ul>   | Stock Commission Group                   | Property Management         |                 |
| Manufacturing                          | Batch Number                             | Post as Accrued AP          |                 |
| <ul> <li>Price Group</li> </ul>        | Starter Pack Plus                        | Meter Biling                |                 |
| <ul> <li>Audit Trail</li> </ul>        | Starter Pack                             | Advance Manufacturing       |                 |
| Report Suite                           | Free Edition                             | Cash Flow Forecast Advisor  |                 |
| Cost Centre                            | Itemized Project Knock-Off               | Finished Goods Produce      |                 |
| Serial Number                          | User Default Setting                     | Amoeba                      |                 |
| ✓ POS                                  | Partial Exemption                        | Fixed Commission Rates      |                 |
| <ul> <li>Validation Manager</li> </ul> | Recurring                                | Renewal System              |                 |
| Points Management                      | Progress Invoicing                       |                             |                 |
| User Defined Fields                    | Billing Approvals Control                |                             |                 |

Step 3 – Click General Ledger> Click Chart of Account.

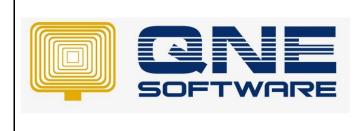

| QNE | TIPS |
|-----|------|
|-----|------|

| Product :QNE Optimum | Version: 1.00       |
|----------------------|---------------------|
| Doc No : 1           | Page No: 4 of<br>11 |

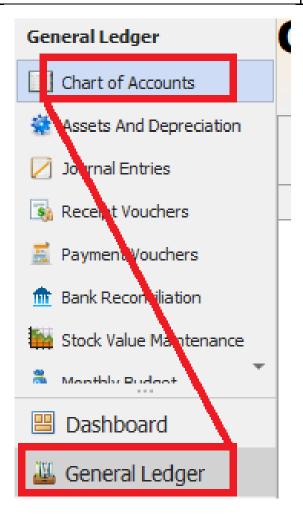

Step 4 – Right Click Current Liabilities > Click New.

|                                 |                      |        |         |           |      |          | 200       | 677,0009 00 30 669,160,<br>591,623,9 | New        |
|---------------------------------|----------------------|--------|---------|-----------|------|----------|-----------|--------------------------------------|------------|
| ter text to search              | Find Clear           |        |         |           |      |          |           | Delete                               |            |
| Description                     |                      | Accour | nt Code | MSIC Code | SA   | Currency | Input Tax | Output Tax                           | 🗎 Print    |
| SALES                           |                      | INC    |         |           |      |          |           | 2                                    | Donline H  |
| SALES ADJUSTMENT                |                      | INA    |         |           |      |          |           |                                      |            |
| Second Contraction States       | ELESS: COST OF SALES |        |         |           |      |          |           |                                      | M Import F |
| ADD: OTHER INCOME               |                      | ITO    |         |           |      |          |           |                                      | 🔀 Close    |
| S S LESS: EXPENSES              |                      | EXP    |         |           |      |          |           |                                      |            |
| S S LESS: TAXATION              |                      | TAX    |         |           |      |          |           |                                      |            |
| add: Extra ordinary income      |                      | EOI    |         |           |      |          |           |                                      |            |
| S ADD: EXTRA ORDINARY EXPENSES  |                      | EOE    |         |           |      |          |           |                                      |            |
| S APPROPRIATION ACCOUNT         |                      | APP    |         |           |      |          |           |                                      |            |
| S # FIXED ASSETS                |                      | BFA    |         |           |      |          |           |                                      |            |
| > 🦪 INTANGIBLE ASSETS           |                      | BIA    |         |           |      |          |           |                                      |            |
| S CURRENT ASSETS                |                      | BCA    |         |           |      |          |           |                                      |            |
| V                               |                      | BCL    |         |           |      |          |           |                                      |            |
| TRADE CREDITORS                 | New                  | 800-00 | 000     |           | CCAC | RM       |           |                                      |            |
| H.P. CREDITORS                  | Edit                 | 800-03 | 200     |           |      | RM       |           |                                      |            |
| CREDITOR CONTROL FOREIGN EXCHAP | Delete               | 800-04 | 400     |           |      | RM       |           |                                      |            |
| affiliate companies             | Collapse Node        | 800-0  | 500     |           |      | RM       |           |                                      |            |
| DIRECTOR'S ACCOUNT              | Expand All           | 800-06 | 500     |           |      | RM       |           |                                      |            |
| ales tax                        |                      | 800-08 | 800     |           |      | RM       |           |                                      |            |
| ✓ I ACCRUALS & OTHER CREDITORS  | Collapse All         | 800-10 | 000     |           |      | RM       |           |                                      |            |

|          | QNE TIPS              |                     |
|----------|-----------------------|---------------------|
|          | Product : QNE Optimum | Version: 1.00       |
| SOFTWARE | Doc No : 1            | Page No: 5 of<br>11 |

Step 5 – After Click New, below box will prompt, Please insert GL Account Code, Description, and Special Account Type.

Example: GL Account Code: 800-DEPS

Description: PREPAYMENT FOR CUSTOMER

Special Account type: choose 'Deposit Account'

| Account Entry                     |                                                                                             | ×                   |
|-----------------------------------|---------------------------------------------------------------------------------------------|---------------------|
| Account Info Notes                |                                                                                             | Common T >          |
| Account Type<br>Sub GL Account of | CURRENT LIABILITIES                                                                         | 💾 Save              |
| GL Account Code                   | 800-DEPS                                                                                    | Close               |
| Description                       | PREPAYMENT FOR CUSTOMER                                                                     |                     |
| Currency                          | RM                                                                                          |                     |
| DRCR                              | O Debit      Oredit                                                                         |                     |
| Special Account Type              | Deposit Account                                                                             | -                   |
|                                   | None<br>Bank Overdraft Account<br>Creditors Control Account<br>Sales Tax<br>Deposit Account |                     |
| GST/SST                           |                                                                                             |                     |
| Input Tax Code                    | × .::                                                                                       | :                   |
| Output Tax Code                   | N/A ~                                                                                       |                     |
| Major Industry Code               |                                                                                             |                     |
| SST Tariff Code                   | N/A *                                                                                       | Common <sup>•</sup> |

Step 6 – After successfully create account 'Prepayment from Customer', please Click Maintenance  $\rightarrow$  Click 'Default Interface Accounts'  $\rightarrow$  then Select 'Prepayment from Customer' under row 'Debtor Deposit Account'

Once done Click 'Save'.

|                                                                                                    |                                              |                   | QNE TIPS                                                                                             |                     |  |  |  |  |
|----------------------------------------------------------------------------------------------------|----------------------------------------------|-------------------|----------------------------------------------------------------------------------------------------|---------------------|--|--|--|--|
| o Lir                                                                                                    |                                              | Product : QNE Opt | imum                                                                                                 | Version: 1.00       |  |  |  |  |
| SOFTV                                                                                                    | SOFTWARE                                     |                   |                                                                                                    | Page No: 6 of<br>11 |  |  |  |  |
| Chart Of Accounts Default Interface Accounts                                                                             | Numbers Account Groups Form Format           |                   |                                                                                                    |                     |  |  |  |  |
| DLA    Ceneral  Bank account  Bank charges  Debtor control account                                                       | Account<br>700-0310<br>400-0200<br>700-0000  |                   | Description MAYBAIIK BAIK CHARGES TRADE DEBTORS                                                      |                     |  |  |  |  |
| Creditor control account<br>Urrealised forex gan<br>Urrealised forex loss<br>Debtor control foreign exclange account     | 800-0000<br>300-0600<br>400-1200<br>700-0500 |                   | TRADE CREDITORS<br>UNREALISED FOREX GAIN<br>UNREALISED FOREX LOSS<br>DEBTOR CONTROL FOREIGN EXCHANGE |                     |  |  |  |  |
| Creditor control foreign exchange account<br>Rounding adjustment<br>3 Debtor deposit account<br>Creditor deposit account | 800-0400<br>403-0000<br>800-DEPS             | × -               | CREDITOR CONTROL FOREIGN EXCHANGE ACCOUNTS<br>ROUNDING ADJUSTMENT<br>PREPAYMENT FOR CUSTOMER         |                     |  |  |  |  |

Note: Now the requirement of setup Deposit module is done, can start to record deposit in QNE Optimum System.

Step 7 – Click Customer  $\rightarrow$  Click Customer Deposits

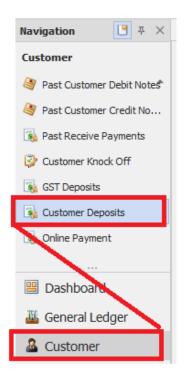

Step 8 – insert Customer Name, then insert Ref and Amount

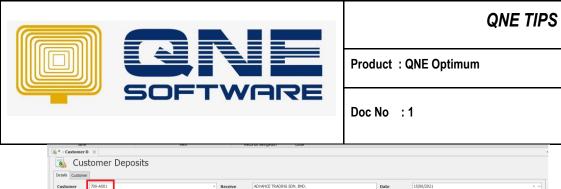

#### 

Step 9 – A Deposit from Customer is created.

| Details Customer | 700-A001      |                                  |                                   | ·          | Receive                              | ADVANCE TRADIN                | NG SDN. B | HD.          |             |                     | Date         | 15/06/20 | 21           | ¥        |
|------------------|---------------|----------------------------------|-----------------------------------|------------|--------------------------------------|-------------------------------|-----------|--------------|-------------|---------------------|--------------|----------|--------------|----------|
| Currency         | RM            |                                  |                                   | v          | Agent                                | CINDY                         |           |              |             | ٣                   | Deposit #    | DP2106/0 | 01           | · ··     |
| Currency Rate    |               |                                  |                                   | 1.00000000 | Bank Charges                         |                               |           |              |             |                     | Cheque/Ref N | o. TEST  |              |          |
| Deposit Acc      | PREPAYMENT FO | R CUSTOMER                       |                                   | v          | Deposit To                           | MAYBANK                       |           |              |             | Ŧ                   | Amount       |          |              | 1,000.00 |
| Description      |               |                                  |                                   |            |                                      |                               |           |              |             | ÷                   |              |          |              |          |
| Deposit To       | Accourt       | Date<br>15/06/2021<br>15/06/2021 | Account #<br>700-0310<br>800-DEPS | MAYBANK    | Doc # Pi<br>DP2106/001<br>DP2106/001 | roject Refere<br>TEST<br>TEST | ence No   | Project Code | Description | Debit 🔻<br>1,000.00 |              | -0310    | Bank Charges |          |
|                  |               |                                  |                                   |            |                                      |                               |           |              |             |                     |              |          |              |          |
|                  |               |                                  |                                   |            |                                      |                               |           |              |             |                     |              |          |              |          |
|                  |               |                                  |                                   |            |                                      |                               |           |              |             |                     | 1,000.00     |          |              |          |

Step 10 – User can fully transfer/ Partial transfers the deposit, into Receive Payment when it need.

#### Fully Transfer:

Click Customer > Click Receive Payment.

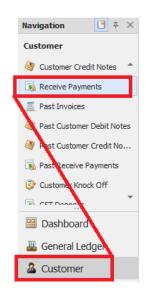

Version: 1.00

Page No: 7 of

11

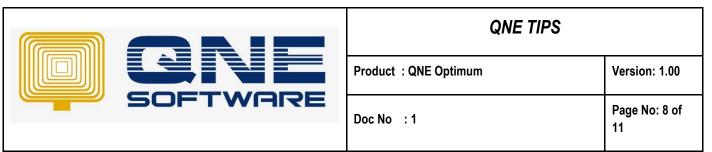

Once Receive Payment prompt out, then select Customer, after select Customer system will prompt a confirmation message box to ask whether user wants to transfer deposit to Receive Payment, Click Yes

| 🛐 DP2106/001 - C     | 🋐 * - Receive Pay 🛛 🗙      |                             |                              |                          |          |            |        |             |                  |       |                    |       |
|----------------------|----------------------------|-----------------------------|------------------------------|--------------------------|----------|------------|--------|-------------|------------------|-------|--------------------|-------|
| 🋐 Rece               | ive Payments               |                             |                              |                          |          |            |        |             |                  |       |                    |       |
| Details Customer     | Others                     |                             |                              |                          |          |            |        |             |                  |       |                    |       |
| Customer             | 700-A001                   | • Receive                   |                              |                          | Doc Date | 15/06/2021 |        |             |                  |       |                    | · ··· |
| Currency             | RM                         | Agent                       |                              |                          |          | 2106/009   |        |             |                  |       |                    | · ··· |
| Rate                 |                            | 1.00000000 angk Cha         | Confirmation                 | n                        |          |            |        |             |                  |       |                    |       |
| Deposit To           | MAYBANK                    | <ul> <li>Payment</li> </ul> | •                            |                          |          |            |        |             |                  |       | 0.00 F             | ay Al |
| Description          | PAYMENT FOR ACCOUNT        |                             | There is outstanding deposi  | t(s) from this customer. |          |            |        | Post De     | escription To GL |       |                    |       |
| Knockoff Multiple Pa | ayments Notes 💾 Files Info |                             | Do you want to transfer to F | Receive Payment?         |          |            |        |             |                  |       |                    |       |
| Auto Match Clea      | r Match 📄 📑 View Variant   | s• 🕼                        |                              |                          |          |            |        |             |                  |       |                    |       |
| Туре                 | Doc # Date                 | Description                 |                              |                          |          | Project    | Amount | Outstanding | Payment          | Match | Forex Posting Date | е     |
|                      |                            |                             |                              | Y                        | /es No   |            |        |             |                  |       |                    |       |

After Click 'Yes', System will prompt out Deposit Listing, tick the Deposit, then Click 'OK'

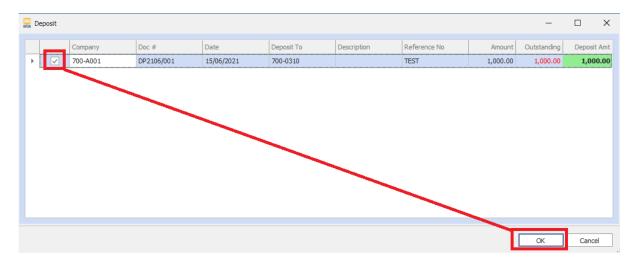

Once Done, Click 'Save'

|              | Close ~                                                                                                    | Save and Preview Print<br>Auto CN and New ~ And New ~ | Audit Online<br>Trail Help | Reset View Vie<br>Settings | ew Variants Print Preview | Previous Next Record | ecord Search | Close |                        |  |  |  |  |  |  |
|--------------|----------------------------------------------------------------------------------------------------|-------------------------------------------------------|----------------------------|----------------------------|---------------------------|----------------------|--------------|-------|------------------------|--|--|--|--|--|--|
|              | Sa                                                                                                    |                                                       |                            | View                       | Y                         | Records Na           | vigation     | Close |                        |  |  |  |  |  |  |
| 3 Ŧ ×        | 🚯 DP2106/001 - C                                                                                                    | 🛐 OR2106/009 - R 🛛 🗙                                  |                            |                            |                           |                      |              |       |                        |  |  |  |  |  |  |
| iotes 🔺      | Details Customer Others                                                                                                    |                                                       |                            |                            |                           |                      |              |       |                        |  |  |  |  |  |  |
| 5            | Details         Customer         Others           Customer         700-4001         Receive         40//AUGETRADDI/S SOULBED.         Doc Date         15/06/2021         • • • • • • • • • • • • • • • • • • • |                                                       |                            |                            |                           |                      |              |       |                        |  |  |  |  |  |  |
|              |                                                                                                    | RM                                                    |                            |                            | CINDY                     |                      |              |       | 22106/009              |  |  |  |  |  |  |
| bit Notes    | Currency                                                                                                    |                                                       |                            | ent                        |                           | Ŷ                    | Receipt #    |       | <5100/00a A            |  |  |  |  |  |  |
|              | Rate                                                                                                    | 1.0                                                   | 00000000 Ba                | nk Charges                 | 0.00                      |                      | Cheque/Ref N | lo.   |                        |  |  |  |  |  |  |
| edit No      | Deposit To                                                                                                    | MAYBANK                                               | - Pa                       | yment Method               | I                         | •                    | Amount       |       | 1,000.00 Pay All       |  |  |  |  |  |  |
| ments<br>Off | Description                                                                                                    | PAYMENT FOR ACCOUNT                                   |                            |                            |                           | Ψ                    |              |       | Post Description To GL |  |  |  |  |  |  |
| *            | Knockoff Multiple Pa                                                                                                    | ayments Notes 🕒 Files Info                            |                            |                            |                           |                      |              |       |                        |  |  |  |  |  |  |
|              | Auto Match Clea                                                                                                    | r Match 📑 🕞 View Variants 🕶                           | Ø                          |                            |                           |                      |              |       |                        |  |  |  |  |  |  |

System Successfully, Fully Transfer deposit to receive payments.

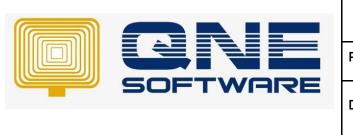

| QNE TIPS             |                     |
|----------------------|---------------------|
| Product :QNE Optimum | Version: 1.00       |
| Doc No : 1           | Page No: 9 of<br>11 |

#### Partial transfer:

Click Customer > Click Receive Payment.

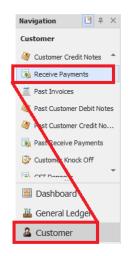

Once Receive Payment prompt out, then select Customer, after select Customer system will prompt a confirmation message box to ask whether user wants to transfer deposit to Receive Payment, Click Yes

| 🚯 DP2106/001 - C    | 🍇 * - Receive Pay 🛛 🗙          |                             |                                                     |                                                             |
|---------------------|--------------------------------|-----------------------------|-----------------------------------------------------|-------------------------------------------------------------|
| 🋐 Rece              | eive Payments                  |                             |                                                     |                                                             |
| Details Customer    | Others                         |                             |                                                     |                                                             |
| Customer            | 700-A001                       | * Receive                   | Doc Date                                            | 15/06/2021 👻 …                                              |
| Currency            | RM                             | - Agent                     | -                                                   |                                                             |
| Rate                | 1.00000                        | 000 annk Cha                | Confirmation                                        |                                                             |
| Deposit To          | MAYBANK                        | <ul> <li>Payment</li> </ul> | •                                                   | 0.00 Pay Al                                                 |
| Description         | PAYMENT FOR ACCOUNT            |                             | There is outstanding deposit(s) from this customer. | Post Description To GL                                      |
| Knockoff Multiple P | ayments Notes Tiles Info       |                             | Do you want to transfer to Receive Payment?         |                                                             |
| Auto Match Cle      | ar Match 📄 📑 View Variants 🕶 😡 |                             |                                                     |                                                             |
| Type                | Doc # Date                     | Description                 |                                                     | Project Amount Outstanding Payment Match Forex Posting Date |
|                     |                                |                             | Yes No                                              |                                                             |

After Click 'Yes', System will prompt out Deposit Listing, tick the Deposit and key in amount partially, then Click 'OK'

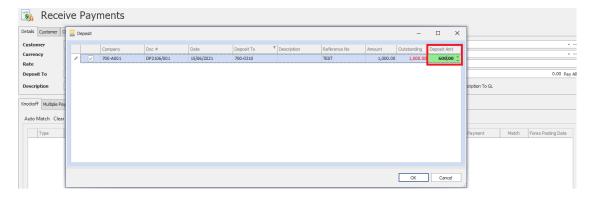

Once Done, Click 'Save'

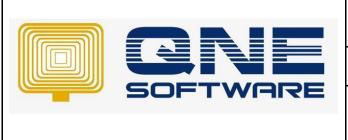

| QNE TIPS              |                      |
|-----------------------|----------------------|
| Product : QNE Optimum | Version: 1.00        |
| Doc No : 1            | Page No: 10 of<br>11 |

System Successfully, Partially Transfer deposit to receive payments.

| 🋐 Rece                                                                                                    | 🛐 Receive Payments                          |                |      |                |                        |  |  |  |  |  |  |  |  |  |  |
|----------------------------------------------------------------------------------------------------|---------------------------------------------|----------------|------|----------------|------------------------|--|--|--|--|--|--|--|--|--|--|
| Details Customer Others                                                                                                    |                                             |                |      |                |                        |  |  |  |  |  |  |  |  |  |  |
| Customer         700-4001         Receive         400/AVGETRADING SON, 0HD.         Doc Date         15/05/2021         •••• |                                             |                |      |                |                        |  |  |  |  |  |  |  |  |  |  |
| Currency                                                                                                    | rency RM Agent CINDY Receipt # 0R2106/009   |                |      |                |                        |  |  |  |  |  |  |  |  |  |  |
| Rate                                                                                                    | 1.00000000                                  | Bank Charges   | 0.00 | Cheque/Ref No. |                        |  |  |  |  |  |  |  |  |  |  |
| Deposit To                                                                                                    | MAYBANK                                     | Payment Method |      | Amount         | 600.00 Pay All         |  |  |  |  |  |  |  |  |  |  |
| Description                                                                                                    | PAYMENT FOR ACCOUNT                         |                | Ψ    |                | Post Description To GL |  |  |  |  |  |  |  |  |  |  |
| Knockoff Multiple Pa                                                                                                    | Knodkoff Multiple Payments Notes C Hes Info |                |      |                |                        |  |  |  |  |  |  |  |  |  |  |

#### AND

If user create receive payment again to this particular customer, system will still prompt the outstanding Deposit list as below, due to it still have outstanding amount in the deposit.

| 🛐 Rece              | 🛐 Receive Payments |          |            |              |        |            |             |                |          |          |             |           |          |                  |     |
|---------------------|--------------------|----------|------------|--------------|--------|------------|-------------|----------------|----------|----------|-------------|-----------|----------|------------------|-----|
| Details Customer    | Others             |          |            |              |        |            |             |                |          |          |             |           |          |                  |     |
| Customer            | 700-A001           |          | v          | Receive      |        |            |             | Doc Date       | 15/06/20 | 21       |             |           |          | v ·              |     |
| Currency            | RM                 |          | Ŧ          | Agent        |        |            | -           | Receipt #      | OR2106/  | 010      |             |           |          | · ·              | ••• |
| Rate                |                    |          | 1.00000000 | Bank Charges | 0.00   |            |             | Cheque/Ref No. |          |          |             |           |          |                  |     |
| Deposit To          | 🔜 Deposit          |          |            |              |        |            |             |                |          |          | -           |           | $\times$ | 0.00 Pay A       | All |
| Description         |                    | Company  | Doc #      | Date         |        | Deposit To | Description | Reference N    | lo       | Amount   | Outstanding | Deposit A | \mt      | escription To GL |     |
| Knockoff Multiple P | •                  | 700-A001 | DP2106     | /001 15/0    | 5/2021 | 700-0310   |             | TEST           |          | 1,000.00 | 400.00      |           |          |                  |     |
| Auto Match Cle      |                    |          |            |              |        |            |             |                |          |          |             |           |          |                  |     |

Note: Deposit still have outstanding RM400.00 not yet transfer to Receive Payment.

Step 11 – If user wants to refund / forfeit deposit, which can follow below

#### Refund deposit

In customer Deposits  $\rightarrow$  Click Refund Tab $\rightarrow$  Tick Refund $\rightarrow$  select which bank account to refund  $\rightarrow$  insert refund date $\rightarrow$  insert refund amount $\rightarrow$  Click Save.

|                                                                                                    |                         | _               |                                               |         |   |              |            |               |          |  |  |  |  |  |
|----------------------------------------------------------------------------------------------------|-------------------------|-----------------|-----------------------------------------------|---------|---|--------------|------------|---------------|----------|--|--|--|--|--|
| 🚯 DP2106/002 - C                                                                                            |                         |                 |                                               |         |   |              |            |               |          |  |  |  |  |  |
| 🛐 Cust                                                                                                    | tomer Deposits          |                 |                                               |         |   |              |            |               |          |  |  |  |  |  |
|                                                                                                    |                         |                 |                                               |         |   |              |            |               |          |  |  |  |  |  |
| Details Customer                                                                                            |                         |                 |                                               |         |   |              |            |               |          |  |  |  |  |  |
| Customer         200-4001         Receive         ADVANCE TRADING SDN. BHD.         Date         15/05/2021 |                         |                 |                                               |         |   |              |            |               |          |  |  |  |  |  |
| Currency                                                                                                    | RM                      | Ψ               | Agent                                         | CINDY   | Ŧ | Deposit #    | DP2106/001 | · ···         |          |  |  |  |  |  |
| Currency Rate                                                                                               |                         | 1.00000000      | Bank Charges                                  | 0.00    |   | Cheque/Ref I | IO. TEST   |               |          |  |  |  |  |  |
| Deposit Acc                                                                                                 | PREPAYMENT FOR CUSTOMER | Ψ               | Deposit To                                    | MAYBANK | v | Amount       |            | 1             | 1,000.00 |  |  |  |  |  |
| Description                                                                                                 |                         |                 |                                               |         |   |              |            |               |          |  |  |  |  |  |
| Description                                                                                                 |                         |                 |                                               |         |   |              |            |               |          |  |  |  |  |  |
| Multiple Payments                                                                                           | Refund Forfeit Notes    | s Info          |                                               |         |   |              |            |               |          |  |  |  |  |  |
|                                                                                                    |                         |                 |                                               |         |   |              |            |               |          |  |  |  |  |  |
| 🗸 Use Refund                                                                                                |                         |                 |                                               |         |   |              |            |               |          |  |  |  |  |  |
|                                                                                                    | 🥹 💾 📑 View Variants 🔹   |                 |                                               |         |   |              |            |               |          |  |  |  |  |  |
| Payment By                                                                                                  |                         | Refund Doc #    | Refund Date Description                       |         |   | Ref          | erence No  | Refund Amount |          |  |  |  |  |  |
| MAYBANK                                                                                                    |                         | DP2106/001-RF01 | 20/06/2021 Refund to ADVANCE TRADING SDN. BHD |         |   | I. BHD.      |            |               | 400.00   |  |  |  |  |  |
| *                                                                                                    |                         |                 |                                               |         |   |              |            |               | _        |  |  |  |  |  |

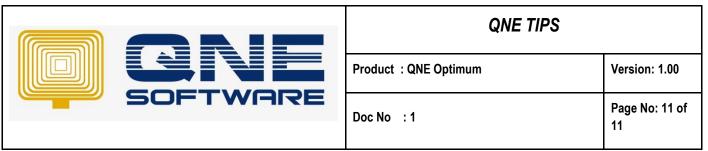

The double entries of refund will post into same deposit transaction, Click infoightarrow Click GL journal

| Edit Task    | Info    | View       | Tools Inc   | uiry  | Maintenance   |              |                |             |            |             |           |              |               |         |          |          |        |     |             |          |
|--------------|---------|------------|-------------|-------|---------------|--------------|----------------|-------------|------------|-------------|-----------|--------------|---------------|---------|----------|----------|--------|-----|-------------|----------|
| GL Jour      |         |            |             |       |               |              |                |             |            |             |           |              |               |         |          |          |        |     |             |          |
| rd Journ     |         |            |             |       |               |              |                |             |            |             |           |              |               |         |          |          |        |     |             |          |
| 🖪 Ŧ 🗙        |         |            |             |       |               | 3 DP2106/001 | - C × 🛛 Journ  | nal Entries |            |             |           |              |               |         |          |          |        |     |             |          |
|              | Sh      | Cus        | tomer       | De    | posits        |              |                |             |            |             |           |              |               |         |          |          |        |     |             |          |
| Debit Notes* | Details | Customer   |             |       |               |              |                |             |            |             |           |              |               |         |          |          |        |     |             |          |
| Credit No    | Custo   | omer       | 700-A001    |       |               |              | *              | Receive     | ADVAN      | ICE TRADING | SDN. BHD. |              |               | Dat     | te       | 15/06    | /2021  |     |             | ¥        |
| yments       | Curre   | ency       | RM          |       |               |              | v              | Agent       | CINDY      |             |           |              |               | * Dej   | posit #  | DP210    | 06/001 |     |             | · ···    |
| Off          | Curre   | ency Rate  |             |       |               |              | 1.00000000     | Bank Charg  | es 0.00    |             |           |              |               | ··· Che | eque/Ref | No. TEST |        |     |             |          |
|              | Depo    | sit Acc    | PREPAYMENT  | FOR C | USTOMER       |              | -              | Deposit To  | MAYBA      | INK         |           |              |               | • Am    | ount     |          |        |     |             | 1,000.00 |
| aits         | Desc    | ription    |             |       |               |              |                |             |            |             |           |              |               |         |          |          |        |     |             |          |
|              |         |            |             |       |               |              |                |             |            |             |           |              |               |         |          |          |        |     |             |          |
|              | Multipl | e Payments | Refund Forf | eit N | otes 🍈 Files  | Info         |                |             |            |             |           |              |               |         |          |          |        |     |             |          |
|              | V U     | se Refund  |             |       |               |              |                |             |            |             |           |              |               |         |          | _        | _      |     |             |          |
| Tor          |         | ×          | 0 2 5       | •     | GLTransaction |              |                |             |            |             |           |              |               |         |          |          | ×      |     |             |          |
| ger          |         | Payment By |             | -     | Date          | Account #    | Account Name   |             | Doc #      | Project     |           | Project Code | Description D |         |          |          |        | Ref | fund Amount |          |
|              | •       | MAYBANK    |             | 14    |               | 700-0310     | MAYBANK        |             | DP2106/001 |             | TEST      |              |               | 1,000   |          | 700-0310 | _      |     |             | 400.00   |
|              | •       |            |             | 14    | 20/06/2021    | 800-DEPS     | PREPAYMENT FOR |             | DP2106/00. |             | TEST      |              | Refund to     | 400.00  |          | 700-0310 | _      |     |             |          |
|              |         |            |             | 1.    | 15/06/2021    | 800-DEPS     | PREPAYMENT FOR | R CUSTOMER  | DP2106/001 |             | TEST      |              |               |         | 1,000    |          | _      |     |             |          |
|              |         |            |             | 14    | 20/06/2021    | 700-0310     | MAYBANK        |             | DP2106/00. |             | TEST      |              | Refund to     |         | 400.00   | 700-0310 |        |     |             |          |
|              |         |            |             |       |               |              |                |             |            |             |           |              |               |         |          |          |        |     |             |          |
|              |         |            |             |       |               |              |                |             |            |             |           |              |               |         |          |          |        |     |             |          |
|              |         |            |             |       |               |              |                |             |            |             |           |              |               |         |          |          |        |     |             |          |

Note: User unable insert refund amount more than outstanding amount, system will prompt remind/warning Message.

| :  | 🛐 DP2106/002 - C  | 🛐 Customer Depo                  | * DP2106/001 - X  |                                              | -                                                           |                   |              |            |               |
|----|-------------------|----------------------------------|-------------------|----------------------------------------------|-------------------------------------------------------------|-------------------|--------------|------------|---------------|
|    | 🋐 Cust            | tomer Deposits                   |                   |                                              |                                                             |                   |              |            |               |
|    | Details Customer  |                                  |                   |                                              |                                                             |                   |              |            |               |
|    | Customer          | 700-A001                         | *                 | Receive                                      | ADVANCE TRADING SDN. BHD.                                   |                   | Date         | 15/06/2021 | · ···         |
|    | Currency          | RM                               |                   | Agent                                        | CINDY                                                       | Ŧ                 | Deposit #    | DP2106/001 | · ···         |
|    | Currency Rate     |                                  | 1                 | ONE Busines                                  | ss Solutions                                                |                   | Cheque/Ref N | o. TEST    |               |
|    | Deposit Acc       | PREPAYMENT FOR CUSTOMER          |                   | QUE DUSINE                                   |                                                             | *                 | Amount       |            | 1,000.00      |
|    | Description       |                                  |                   | ount of Transferred A<br>er than Outstanding | mount, Forfeited Amount and Refund Amount cannot<br>Amount. | · ···             |              |            |               |
|    | Multiple Payments | Refund Forfeit Notes 🖺 Files Inf | nfo Deposi        | t Amount : 1,0<br>rred Amount : 600          |                                                             |                   |              |            |               |
|    | Use Refund        |                                  | - Forfeit         | ed Amount : 1,0<br>ed Amount : 0.0           |                                                             |                   |              |            |               |
|    |                   | 😔 📄 🔚 View Variants 🔹 💿          | 🕘 🐠 📄 🔹 🗌 Outstar | nding Amount : -60                           | 10.00                                                       |                   |              |            |               |
| d. | Payment By        | Refur                            | und Doc #         |                                              |                                                             |                   | Refe         | rence No   | Refund Amount |
|    | MAYBANK           | DP21                             | 106/001-RF01      |                                              | ок                                                          | ANCE TRADING SDN. | BHD.         |            | 1,000.00      |
|    | >                 |                                  |                   |                                              |                                                             |                   |              |            |               |

#### Forfeit Deposit

In Customer Deposit  $\rightarrow$  Click Forfeit Tab $\rightarrow$  Tick Forfeit $\rightarrow$  insert account code for post forfeit amount $\rightarrow$  insert forfeit amount $\rightarrow$  Click Save.

| 🛐 Customer Deposits |                                                                      |            |            |         |          |  |          |  |  |  |  |  |  |  |
|---------------------|----------------------------------------------------------------------|------------|------------|---------|----------|--|----------|--|--|--|--|--|--|--|
| Details Customer    | Detals Outcome                                                       |            |            |         |          |  |          |  |  |  |  |  |  |  |
| Customer            |                                                                      |            |            |         |          |  |          |  |  |  |  |  |  |  |
| Currency            |                                                                      |            |            |         |          |  |          |  |  |  |  |  |  |  |
| Currency Rate       |                                                                      |            |            |         |          |  |          |  |  |  |  |  |  |  |
| Deposit Acc         | PREPAYMENT FOR CUSTOMER                                              | -          | Deposit To | MAYBANK | - Amount |  | 1,000.00 |  |  |  |  |  |  |  |
| Description         |                                                                      |            |            |         |          |  |          |  |  |  |  |  |  |  |
| Multiple Payments   | Refund Forfeit Notes 💾 Files Info                                    |            |            |         |          |  |          |  |  |  |  |  |  |  |
| 🗸 Use Forfeit       |                                                                      |            |            |         |          |  |          |  |  |  |  |  |  |  |
| 🗋 🗙 🖷               | 😔 💾 📑 View Variants 🛪 💿 📀                                            | ) Øð 📳 🔹 😡 |            |         |          |  |          |  |  |  |  |  |  |  |
| Post To Acco        | Post To Account Forfeit Date Description Reference No Porfeit Amount |            |            |         |          |  |          |  |  |  |  |  |  |  |
| ACCRUALS 8          | & OTHER CREDITORS                                                    | 21/06/2021 |            |         |          |  | 400.00   |  |  |  |  |  |  |  |
| *                   |                                                                      |            |            |         |          |  |          |  |  |  |  |  |  |  |

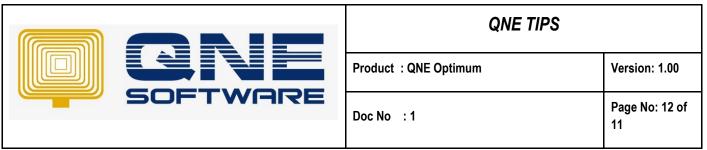

The double entries of refund will post into same deposit transaction, Click info ightarrow Click GL journal

| Task    | Info                                                                                                    | View         | Tools Inqui    |       | Maintenance   |            |                |              |            |         |      |              |             |        |           |          |   |           |       |          |
|---------|----------------------------------------------------------------------------------------------------|--------------|----------------|-------|---------------|------------|----------------|--------------|------------|---------|------|--------------|-------------|--------|-----------|----------|---|-----------|-------|----------|
| GL Jour | mals<br>nal                                                                                                    |              |                |       |               |            |                |              |            |         |      |              |             |        |           |          |   |           |       |          |
| ₽ ×     |                                                                                                    | 106/002 - C  |                |       |               | DP2106/001 | - C 🛛 🔀 Journ  | al Entries   |            |         |      |              |             |        |           |          |   |           |       |          |
|         | S)                                                                                                    | Cust         | tomer D        | )e    | posits        |            |                |              |            |         |      |              |             |        |           |          |   |           |       |          |
| Notes   | Decais Cusioner                                                                                                    |              |                |       |               |            |                |              |            |         |      |              |             |        |           |          |   |           |       |          |
| : No    | Custome         700-A001         Receive         ADVANCE TRADING SDN. BHD.         Date         15/06/2021            Currency         RM         -         Agent         CINOY         Deposit #         DP206/001 |              |                |       |               |            |                |              |            |         |      |              |             |        |           |          |   |           |       |          |
| ıts     | Curre                                                                                                    | ency         | RM             |       |               |            | -              | Agent        | CINDY      |         |      |              |             | • D    | eposit #  |          |   |           | · ··· |          |
|         | Curre                                                                                                    | ency Rate    |                |       |               |            | 1.00000000     | Bank Charge  | s 0.00     |         |      |              |             | ··· C  | heque/Ref | No. TEST |   |           |       |          |
|         | Depo                                                                                                    | osit Acc     | PREPAYMENT FO  | DR CI | USTOMER       |            | ÷              | Deposit To   | MAYBA      | NK      |      |              |             | • A    | mount     | 1,00     |   |           |       | 1,000.00 |
|         | Desc                                                                                                    | ription      |                |       |               |            |                |              |            |         |      |              |             |        |           |          |   |           |       |          |
|         | Multipl                                                                                                    | e Payments   | Refund Forfeit | No    | otes 💾 Files  | Info       |                |              |            |         |      |              |             |        |           |          |   |           |       |          |
|         | V V                                                                                                    | se Forfeit   | 1              |       | GLTransaction |            |                |              |            |         |      |              |             |        | _         |          | < |           |       |          |
|         |                                                                                                    | X 🖪          | 🛛 📑 🗖          |       | Date          | Account #  | Account Name   |              | Doc #      | Project | 0.6  | Project Code | Description | De 🔻   | -         | From Acc |   |           |       |          |
|         |                                                                                                    | Post To Acco | unt            |       | 15/06/2021    | 700-0310   | MAYBANK        |              | DP2106/001 |         | TEST | Project Code |             | 1,000  |           | 700-0310 |   | Forfeit A | mount |          |
|         | •                                                                                                    | ACCRUALS &   | OTHER CREDIT   |       | 21/06/2021    | 800-DEPS   | PREPAYMENT FOR |              | DP2106/001 |         | TEST |              |             | 400.00 | _         | 700-0310 |   |           |       | 400.00   |
|         | *                                                                                                    |              |                |       | 15/06/2021    | 800-DEPS   | PREPAYMENT FOR |              | DP2106/001 | _       | TEST |              |             |        |           | 700-0310 |   |           |       |          |
|         |                                                                                                    |              |                | I     | 21/06/2021    | 800-1000   | ACCRUALS & OTH | ER CREDITO I | OP2106/001 |         | TEST |              |             |        | 400.00    | 700-0310 |   |           |       |          |
|         |                                                                                                    |              |                |       |               |            |                |              |            |         |      |              |             |        |           |          |   |           |       |          |

Note: User unable insert Forfeit amount more than outstanding amount, system will prompt remind/warning Message.

| Sh Customer Deposits                                                   |                         |                                                                                                    |                                                            |                           |      |                |            |                |
|------------------------------------------------------------------------|-------------------------|----------------------------------------------------------------------------------------------------|------------------------------------------------------------|---------------------------|------|----------------|------------|----------------|
| Detals Customer                                                        |                         |                                                                                                    |                                                            |                           |      |                |            |                |
| Customer                                                               | stomer 700-A001         |                                                                                                    | Receive                                                    | ADVANCE TRADING SDN. BHD. | Date |                | 15/06/2021 | ¥              |
| Currency                                                               | RM                      |                                                                                                    | <ul> <li>Agent CINDY</li> </ul>                            |                           | Ŧ    | Deposit #      | DP2106/001 | - ···          |
| Currency Rate                                                          |                         | 1 (3                                                                                                    | QNE Busines                                                | ss Solutions              |      | Cheque/Ref No. | TEST       |                |
| Deposit Acc                                                            | PREPAYMENT FOR CUSTOMER |                                                                                                    |                                                            |                           | *    | Amount         |            | 1,000.00       |
| Description                                                            |                         | Total amount of Transferred Amount, Forfelted Amount and Refund Amount cannot<br>be greater than Outstanding Amount. |                                                            |                           | ¥    |                |            |                |
| Multiple Payments Refund Forfeit Notes 19 Files Info                   |                         |                                                                                                    | Deposit Amount : 1,000.00<br>- Transferred Amount : 600.00 |                           |      |                |            |                |
| Use Forfeit                                                            |                         | - Forfe                                                                                                    | - Refunded Amount : 0.00<br>- Forfeited Amount : 1,000.00  |                           |      |                |            |                |
| 📋 🗙 🗐 🥹 📑 🤄 View Variants 🕶 💿 💿 🕺 🕞 🗸 🗌                                |                         | Outst                                                                                                    | Outstanding Amount : -600.00                               |                           |      |                |            |                |
| Post To Account Forfeit Date                                           |                         | eit Date                                                                                                    |                                                            |                           | Refe | rence No       |            | Forfeit Amount |
| <ul> <li>ACCRUALS &amp; OTHER CREDITORS</li> <li>15/06/2021</li> </ul> |                         | 6/2021                                                                                                    | ок                                                         |                           |      |                |            | 1,000.00       |
| *                                                                      |                         |                                                                                                    |                                                            |                           |      |                |            |                |
|                                                                        |                         |                                                                                                    |                                                            |                           |      |                |            |                |

End.